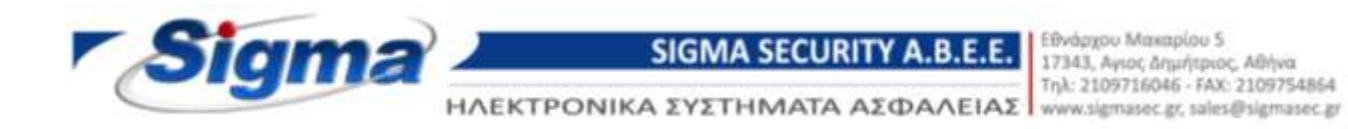

## **Ασύρματη κάμερα PΤΖ-101W & BS-200W**

#### **Γρήγορος οδηγός ρύθμισης**

- **1.** Συνδέστε το κινητό σας στο δίκτυο WiFi.
- **2.** Τοποθετείστε την κάμερα κοντά στο router σας και τροφοδοτήστε την με το τροφοδοτικό και συνδέστε την στο router με το καλώδιο LAN που παρέχεται στη συσκευασία.
- **3.** Μεταφορτώστε την εφαρμογή **CamHi** από τo Google Play ή το AppStore και εγκαταστήστε την στο κινητό σας:

Google Play: <https://play.google.com/store/apps/details?id=com.hichip&hl=en> AppStore:<https://itunes.apple.com/gr/app/camhi/id979100289?l=el&mt=8>

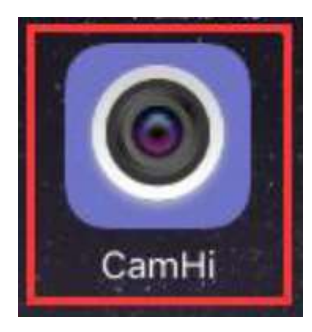

**4.** Εκτελέστε την εφαρμογή **CamHi** και επιλέξτε το **Add Camera** για να εμφανιστεί το παρακάτω μενού

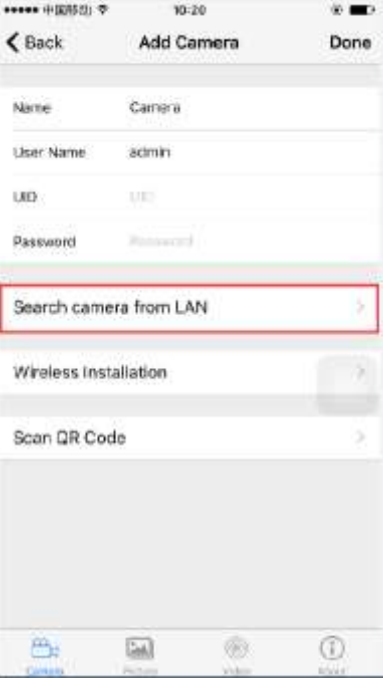

**5.** Επιλέξτε **Wireless Installation.** Eισάγετε τον κωδικό του WIFI και επιλέξτε Apply. Όταν ολοκληρωθεί ο οδηγός και μόλις εμφανισθεί η κάμερα επιλέξτε την.

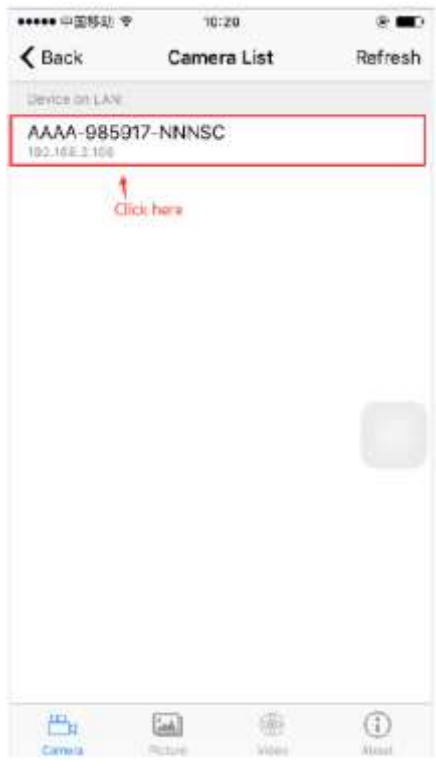

**6.** Εισάγετε κωδικό πρόσβασης (password) **admin.**

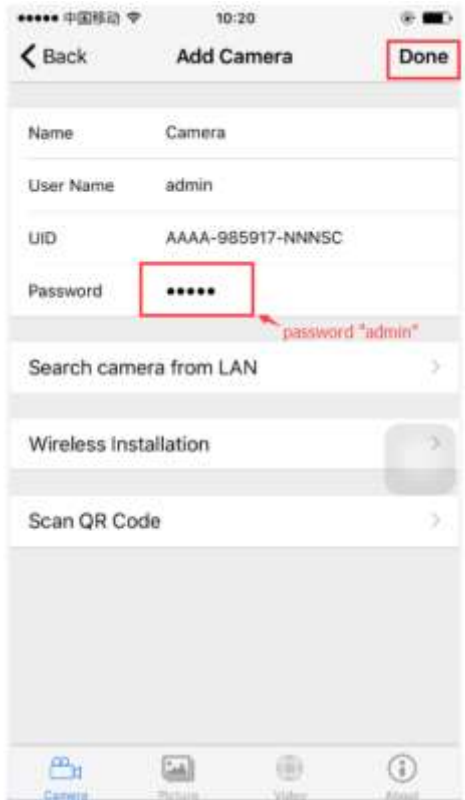

**7.** Η κάμερα θα συνδεθεί και θα εμφανίσει την ένδειξη Online

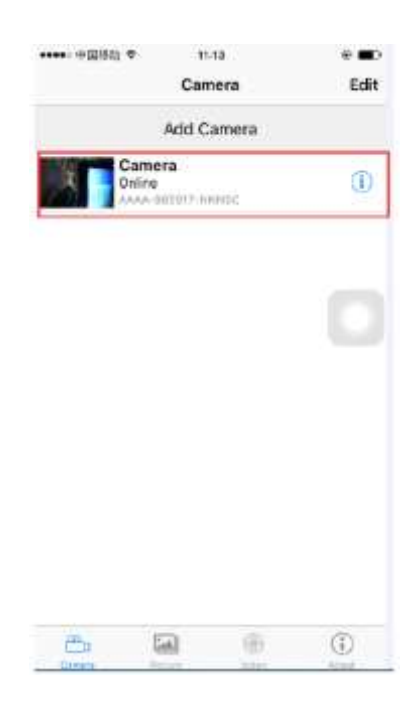

**8.** Προτείνεται η άμεση αλλαγή του κωδικού πρόσβασης (ο εργοστασιακός κωδικός είναι **admin**)

### **! ΠΡΟΣΟΧΗ**

Για να κάνετε Reset την κάμερα BS-200W θα πρέπει να κρατήσετε πατημένο το λευκό κομβίο δίπλα στην υποδοχή LAN του καλωδίου της για 35 τουλάχιστον δευτερόλεπτα.

# Εγγύηση

Η συσκευή καλύπτεται με εγγύηση 2 ετών.

Η εγγύηση δεν ισχύει σε περίπτωση που:

- δεν έχουν ακολουθηθεί οι οδηγίες χρήσης
- έχουν κτυπηθεί ή καταστραφεί μηχανικά μέρη
- υπάρχουν ξένα αντικείμενα ή υγρά εντός της συσκευής
- η συσκευή έχει δεχθεί επέμβαση από μη εξουσιοδοτημένο άτομο
- έχει χρησιμοποιηθεί άλλο τροφοδοτικό ή καλώδιο τροφοδοσίας από το παρεχόμενο

### **! ΠΡΟΣΟΧΗ**

Για να αποφύγετε βλάβη στη συσκευή, χρησιμοποιείστε το τροφοδοτικό που συνοδεύει τη συσκευή και μην κόψετε το καλώδιο τροφοδοσίας